# **Saving a Report**

- [Overview](#page-0-0)
- [Details](#page-0-1)
- [User Access](#page-1-0) • [Distribution](#page-1-1)
- [Report Settings](#page-2-0)
- [Refresh](#page-2-1)

### <span id="page-0-0"></span>**Overview**

#### [top](https://wiki.yellowfinbi.com/pages/viewpage.action?pageId=20710290)

The Report Save menu has a range of settings that can be applied to the report.

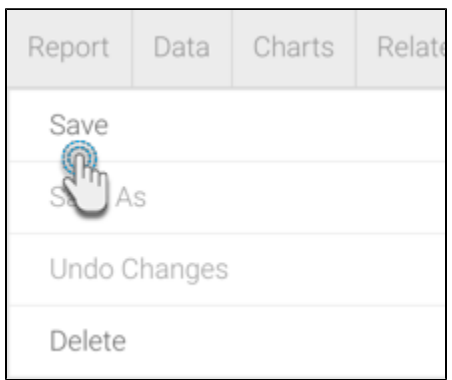

#### Each of the sections is described below:

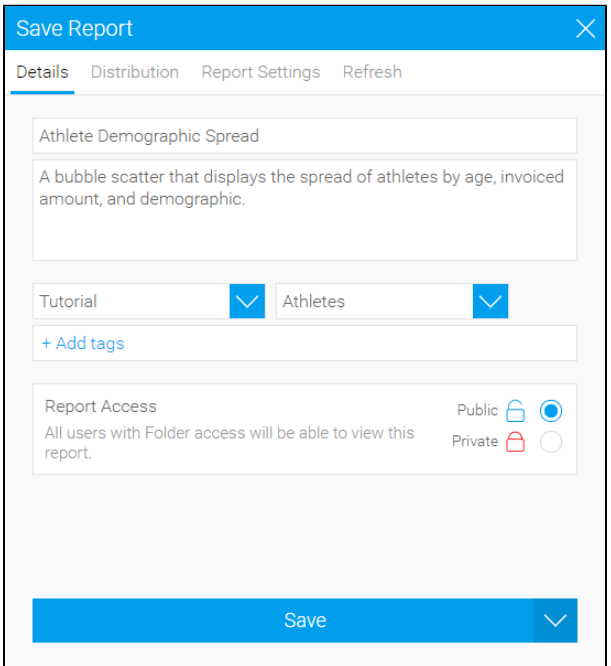

### <span id="page-0-1"></span>Details

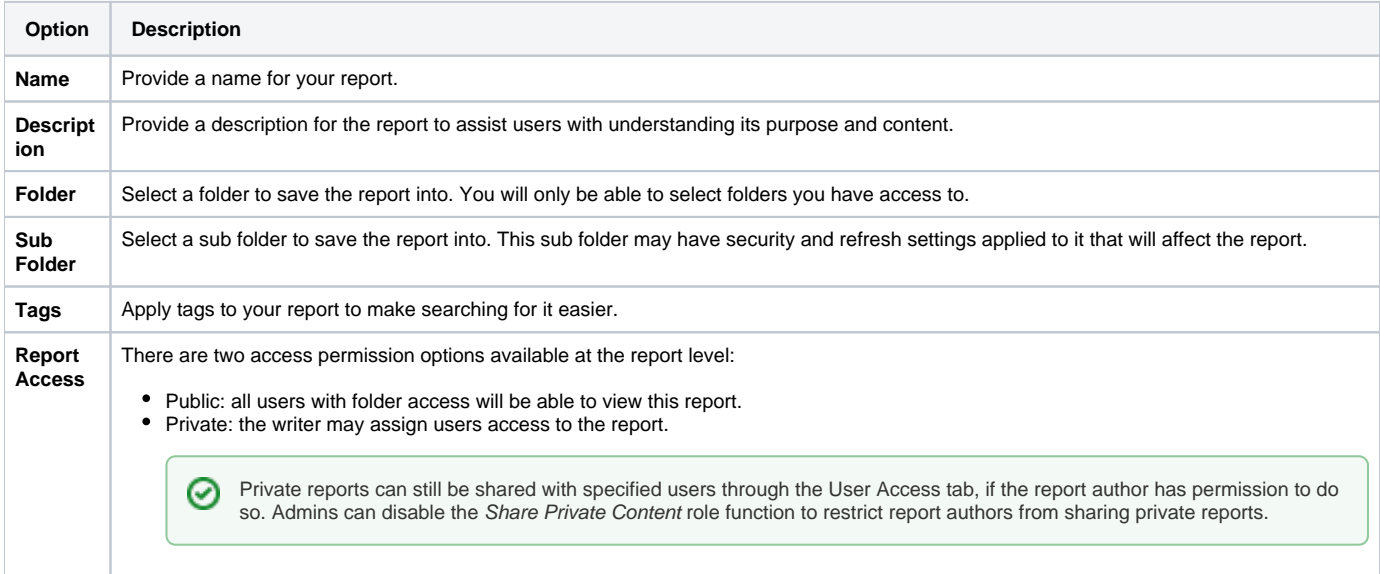

# <span id="page-1-0"></span>User Access

#### [top](https://wiki.yellowfinbi.com/pages/viewpage.action?pageId=20710290)

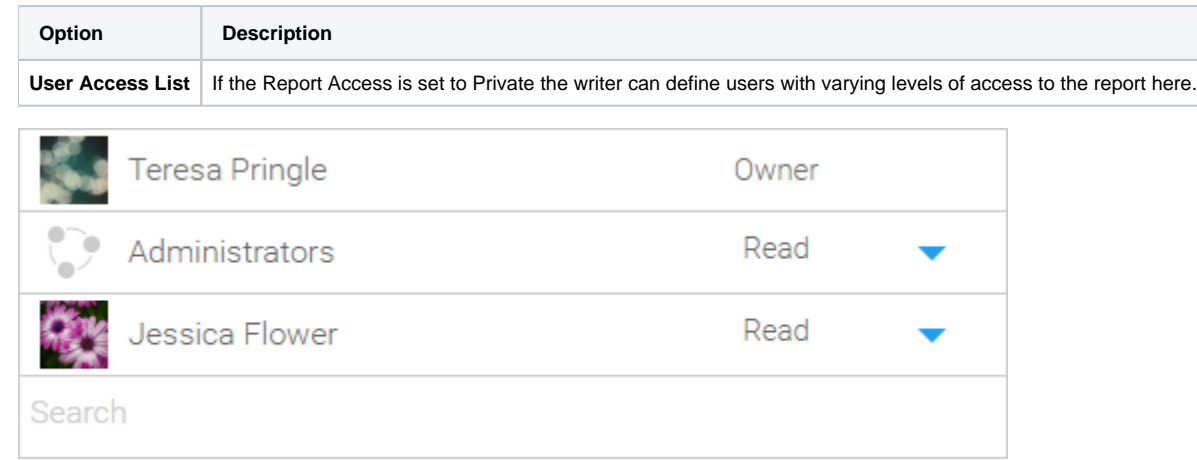

# <span id="page-1-1"></span>Distribution

#### [top](https://wiki.yellowfinbi.com/pages/viewpage.action?pageId=20710290)

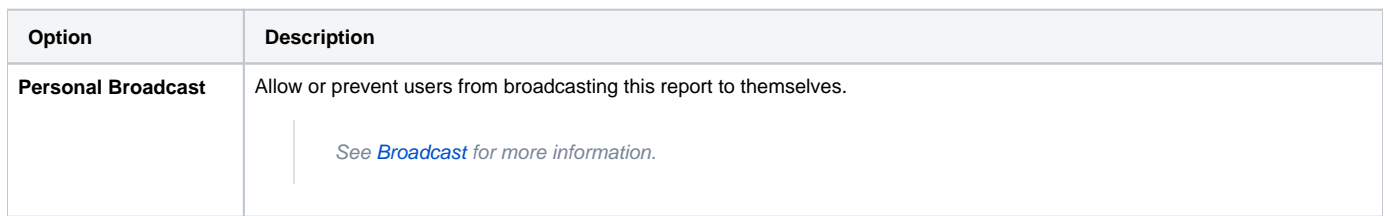

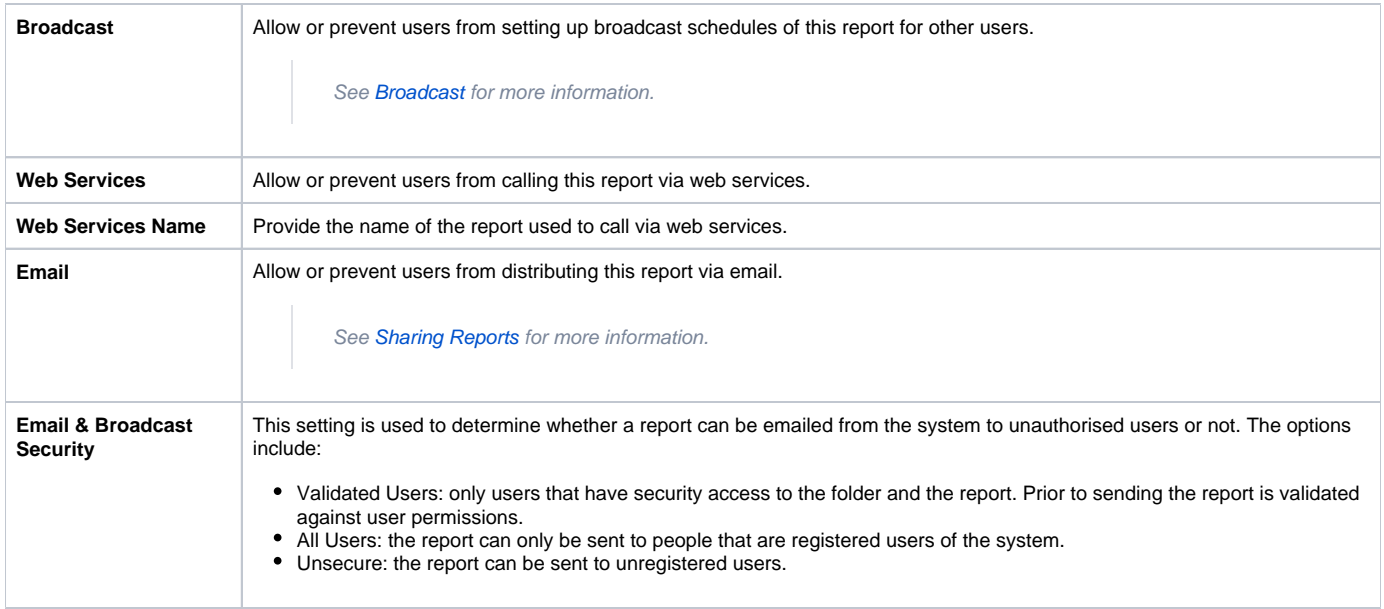

# <span id="page-2-0"></span>Report Settings

#### [top](https://wiki.yellowfinbi.com/pages/viewpage.action?pageId=20710290)

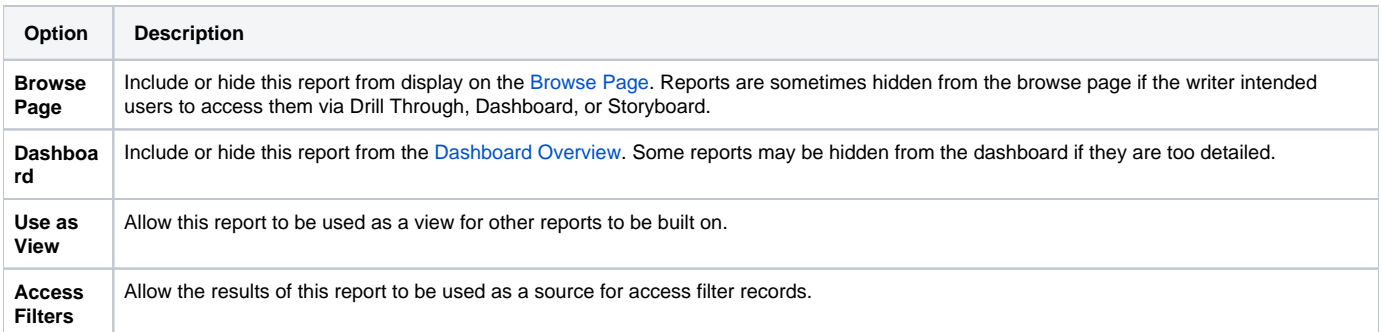

# <span id="page-2-1"></span>Refresh

#### [top](https://wiki.yellowfinbi.com/pages/viewpage.action?pageId=20710290)

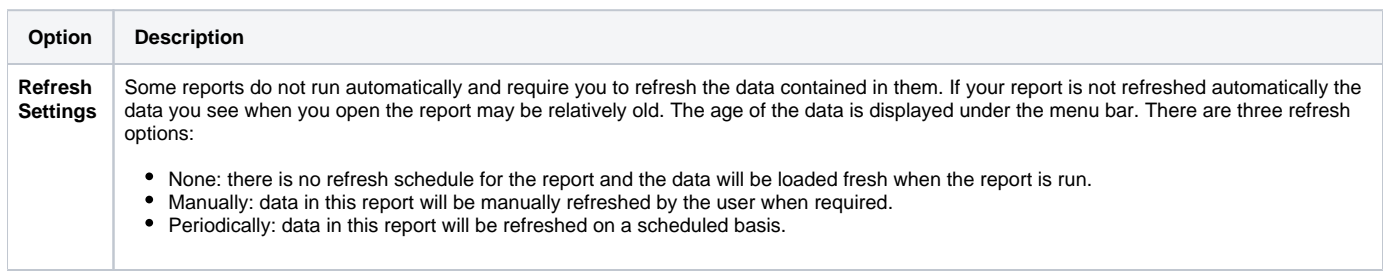

If the report is set to Periodically refresh, the following options will need to be defined:

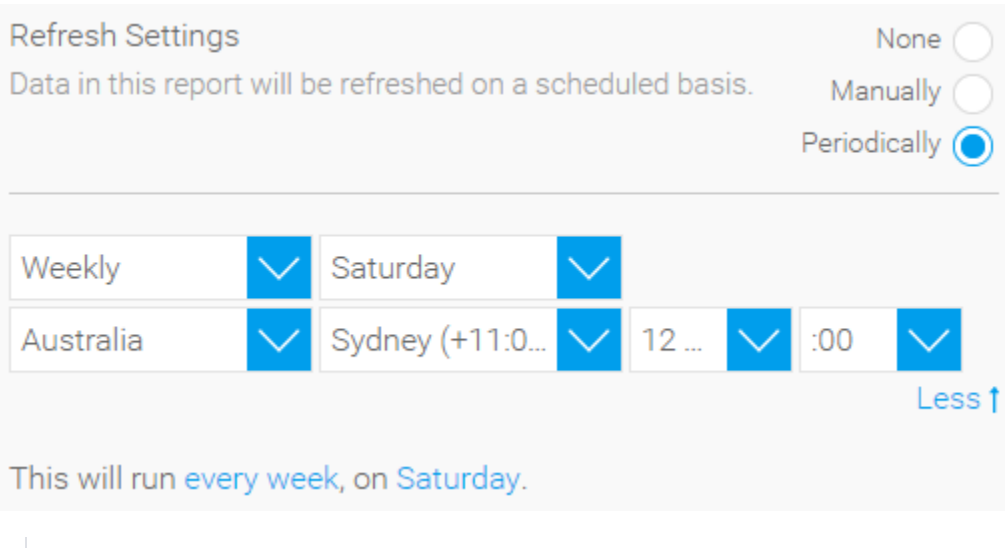

See [Refreshing Report Data](https://wiki.yellowfinbi.com/display/yfcurrent/Refreshing+Report+Data) for more information.

[top](https://wiki.yellowfinbi.com/pages/viewpage.action?pageId=20710290)